### Projeto de monitoria **Monitoramento da mortalidade em municípios brasileiros**

Monitora Izadora Bighetti Brito Professor orientador 1: Maria Luiza Garcia Rosa Professor orientador 2: Helia Kawa Departamento de Epidemiologia e Bioestatística Instituto de Saúde Coletiva Universidade Federal Fluminense - UFF

# Tutorial 1

 $\circ$ 

Óbitos por agressões no Brasil

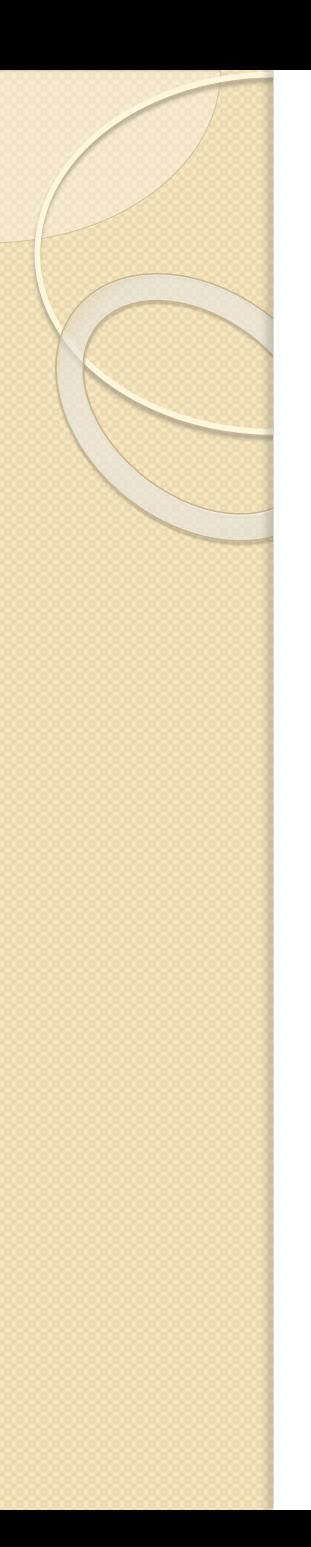

## **Objetivos**

- Fazer uma série história do coeficiente de mortalidade por agressões nas unidades da federação durante os anos de 2005 até 2012
- Analisar através de tabelas e gráficos
- Fazer uma discussão acerca dos dados analisados

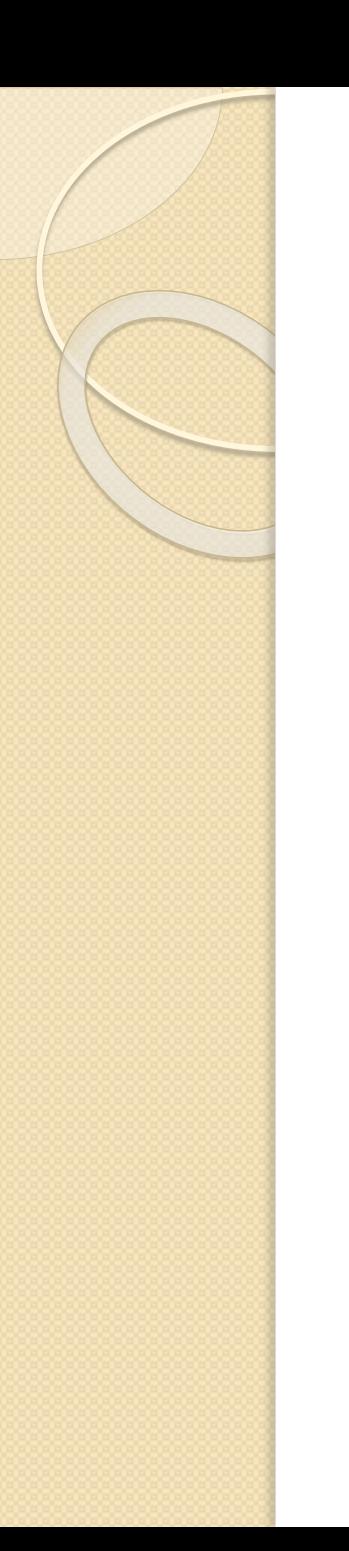

### **Metodologia**

- A base de dados utilizada é o DATASUS
- Foram coletados dados sobre mortalidade por agressões nas unidades da federação do Brasil durante os anos de 2005-2012

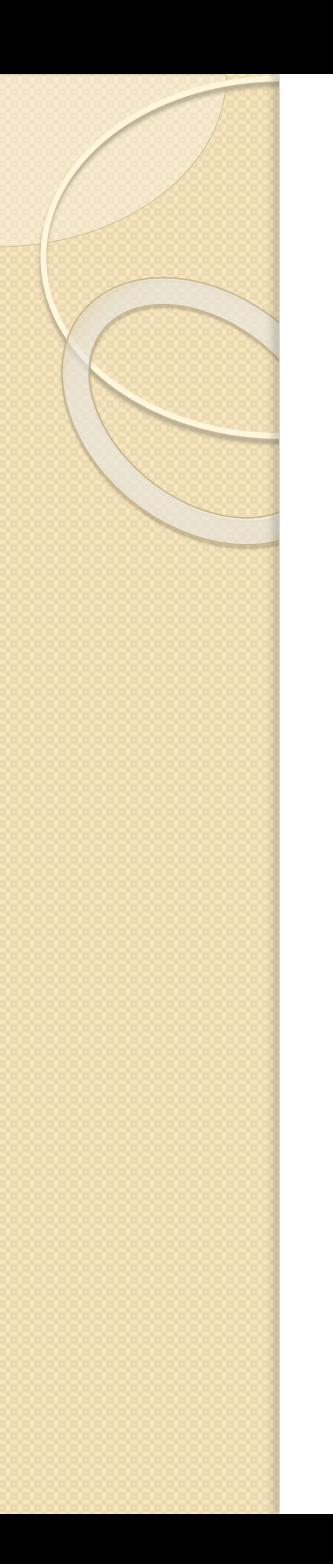

### **Justificativa**

 Não foi possível utilizar dados após 2012 devido à inexistência de dados no DATASUS quanto à população após esse ano e sem este dado não seria possível o cálculo do coeficiente

## Etapa 1

- Buscar dados acerca do número de óbitos por agressões nas unidades de federação nos respectivos anos
- Tais dados podem ser encontrados no site do DATASUS, em TABNET- Estatísticas Vitais

#### **DATASUS**

#### **O DATASUS**

Informações de Saúde (TABNET)

> Indicadores de Saúde e Pactuações

Assistência à Saúde

Epidemiológicas e Morbidade

**Rede Assistencial** 

**Estatísticas Vitais** 

Demográficas e Socioeconômicas

Inquéritos e Pesquisas

Saúde Suplementar

Estatísticas de acesso ao **TABNET** 

#### Início > Informações de Saúde (TABNET) > Estatísticas Vitais

Selecione o grupo de opções:

Nascidos Vivos - 1994 a 2014

Mortalidade - 1996 a 2014, pela CID-10

Correção e redistribuição de óbitos segundo a Pesquisa de Busca Ativa

Outras tabulações de mortalidade

Mortalidade - 1979 a 1995, pela CID-9

Câncer (sítio do Inca)

Monitoramento de eventos prioritários de mortalidade (SVS/DANTPS)

#### **DATASUS**

#### **O DATASUS**

Informações de Saúde (TABNET)

- Indicadores de Saúde e Pactuações
- Assistência à Saúde
- Epidemiológicas e Morbidade
- **Rede Assistencial**
- Estatísticas Vitais

Demográficas e Socioeconômicas

- Inquéritos e Pesquisas
- Saúde Suplementar
- Estatísticas de acesso ao **TABNET**

#### Início > Informações de Saúde (TABNET) > Estatísticas Vitais

Opção selecionada: Mortalidade - 1996 a 2014, pela CID-10

- Mortalidade geral
- O Óbitos por causas evitáveis 0 a 4 anos
- O Óbitos por causas evitáveis 5 a 74 anos
- $\bigcirc$  Óbitos infantis
- $\bigcirc$  Óbitos de mulheres em idade fértil e óbitos maternos
- O Óbitos por causas externas
- Óbitos fetais

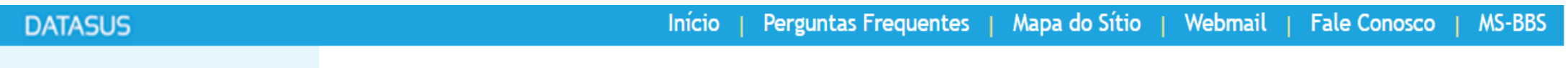

#### **O DATASUS**

#### Informações de Saúde (TABNET)

Indicadores de Saúde e Pactuações Assistência à Saúde

Epidemiológicas e Morbidade

**Rede Assistencial** 

Estatísticas Vitais Demográficas e Socioeconômicas Inquéritos e Pesquisas Saúde Suplementar Estatísticas de acesso ao **TABNET** Tutorial

#### Início > Informações de Saúde (TABNET) > Estatísticas Vitais

Opção selecionada: Mortalidade - 1996 a 2014, pela CID-10

- Mortalidade geral
- O Óbitos por causas evitáveis 0 a 4 anos
- O Óbitos por causas evitáveis 5 a 74 anos
- $\bigcirc$  Óbitos infantis
- Óbitos de mulheres em idade fértil e óbitos maternos  $\bigcirc$
- Óbitos por causas externas
- Óbitos fetais

#### **Nota Técnica**

Abrangência Geográfica: Selecione a opção ou clique no mapa Selecione a opção ou clique no mapa Brasil por Região e Unidade da Federação Brasil por Município Acre Alagoas Amapá Amazonas **Bahia** Ceará Distrito Federal Espírito Santo Gojás Maranhão **Mato Grosso** Mato Grosso do Sul **Minas Gerais** Pará Paraíba Paraná Pernambuco

TICH

#### MORTALIDADE - BRASIL

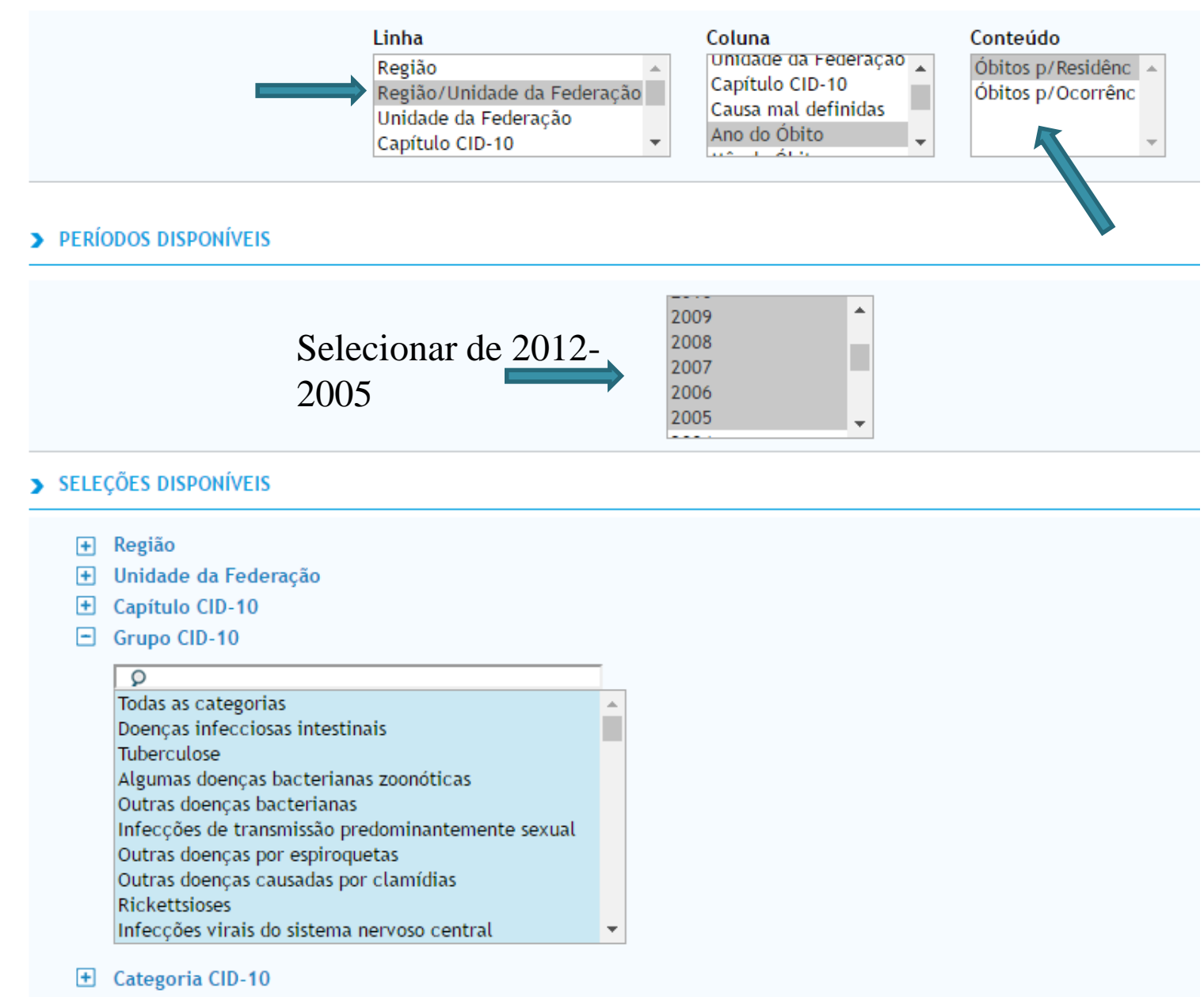

El Causa - CID-BR-10

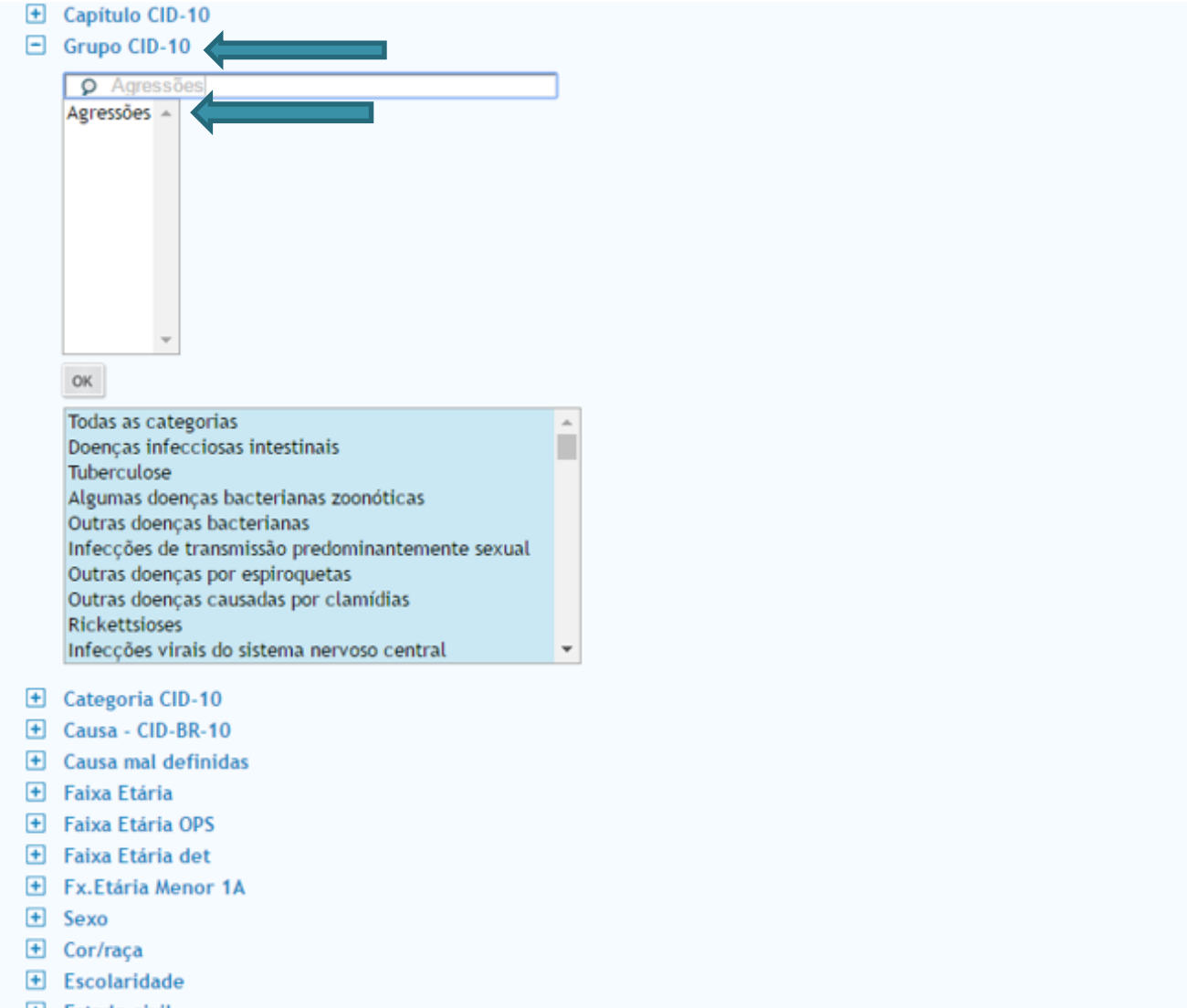

- Estado civil
- **E** Local ocorrência

 $\blacksquare$  Ordenar pelos valores da coluna  $\blacksquare$  Exibir linhas zeradas

Formato <sup>@</sup> Tabela com bordas © Texto pré formatado © Colunas separadas por ";"

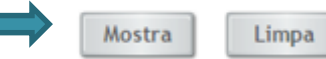

#### MORTALIDADE - BRASIL

Óbitos p/Residênc por Ano do Óbito segundo Região/Unidade da Federação<br>Grupo CID-10: Agressões<br>Período: 2005-2012

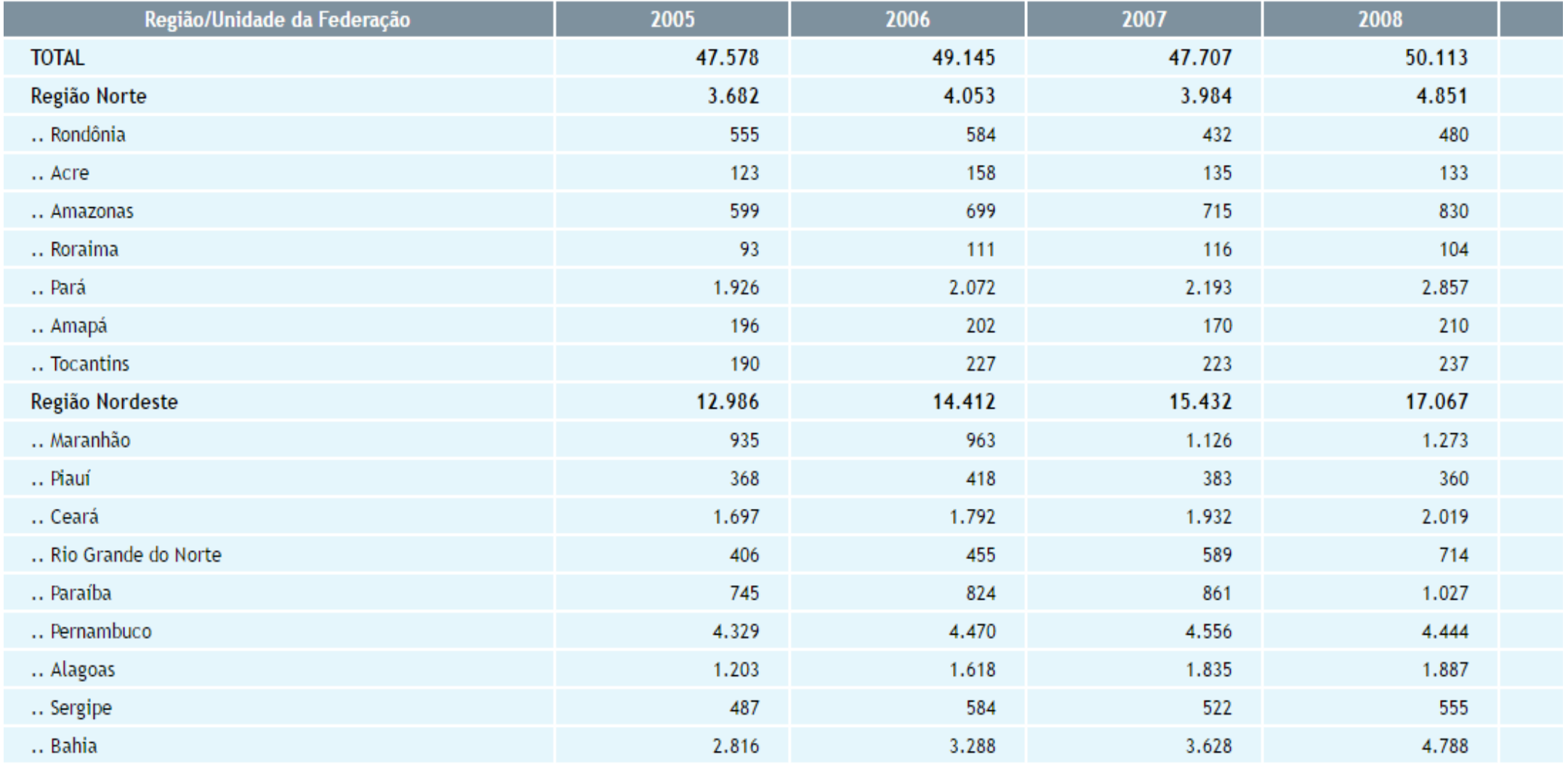

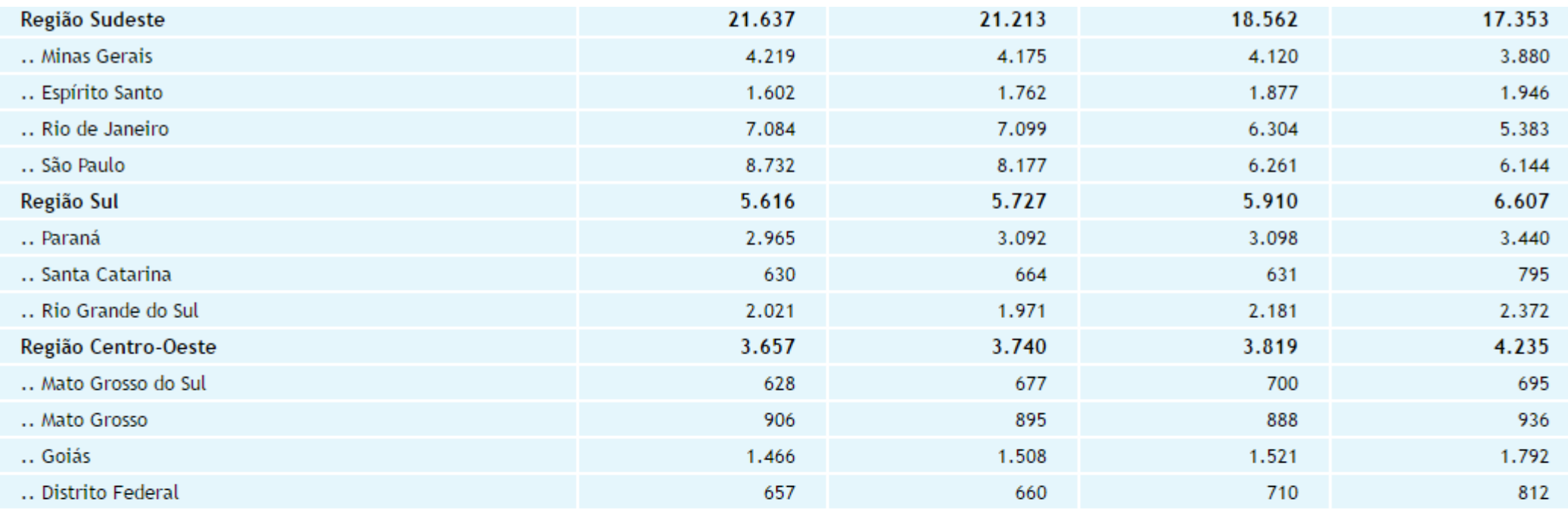

Fonte: MS/SVS/CGIAE - Sistema de Informações sobre Mortalidade - SIM

Nota:

Em 2011, houve uma mudança no conteúdo da Declaração de Óbito, com maior detalhamento das informações coletadas. Para este ano, foram utilizados simulios interiorações coletadas. Para este ano, foram utilizados simulios in  $1.$ 

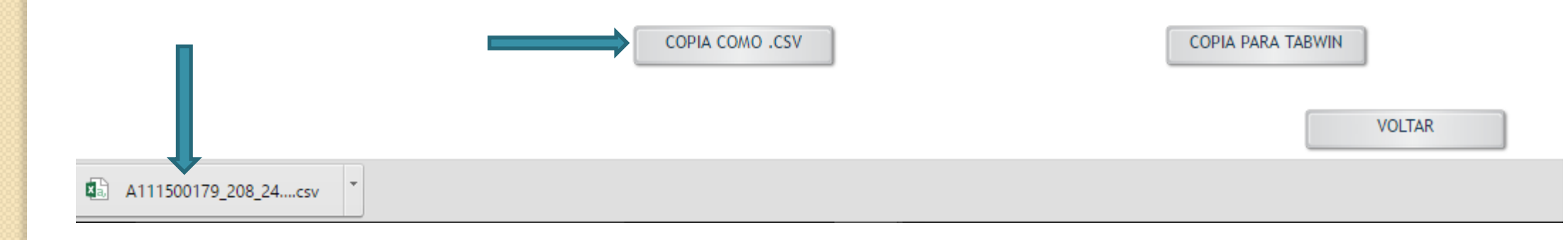

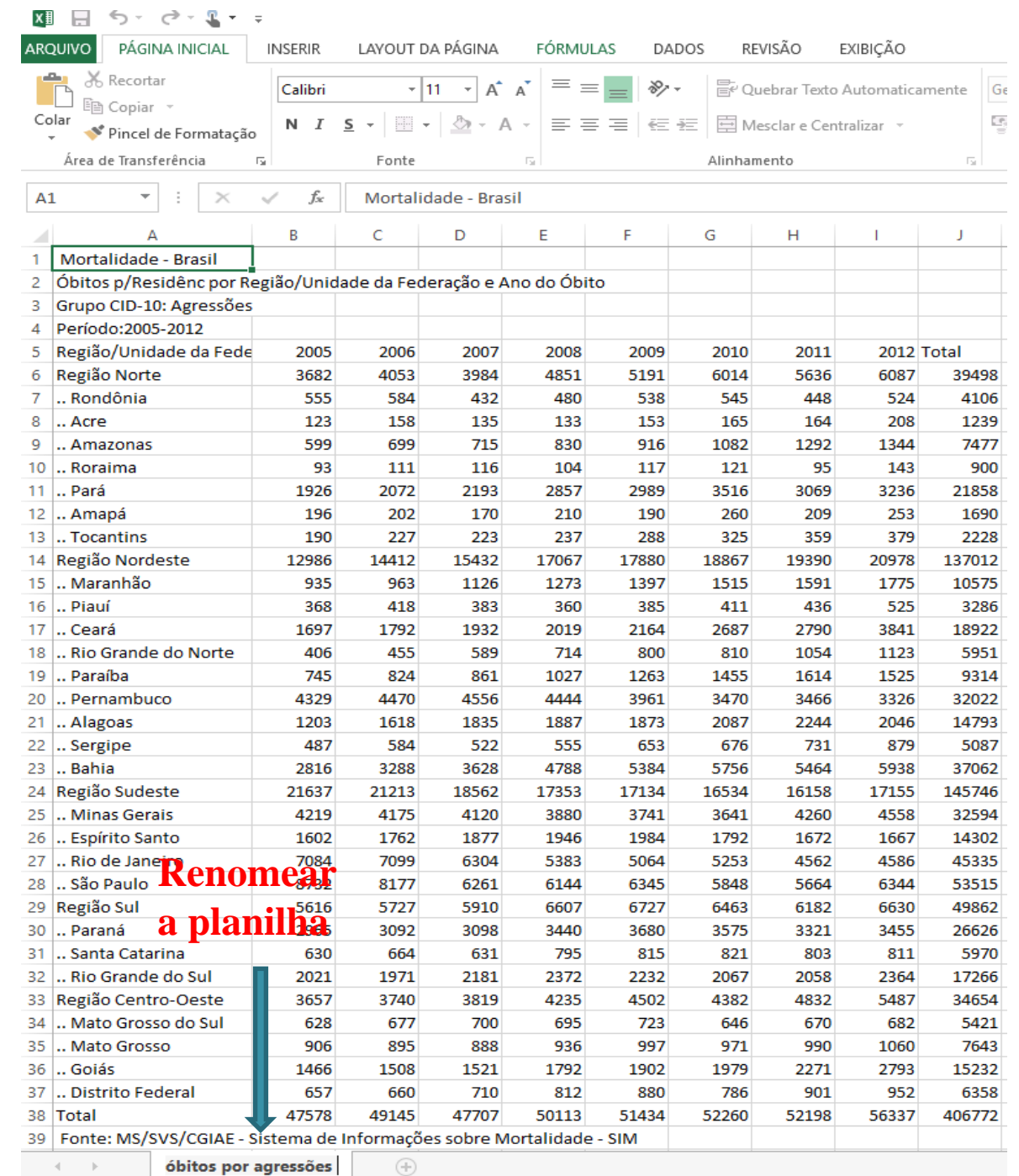

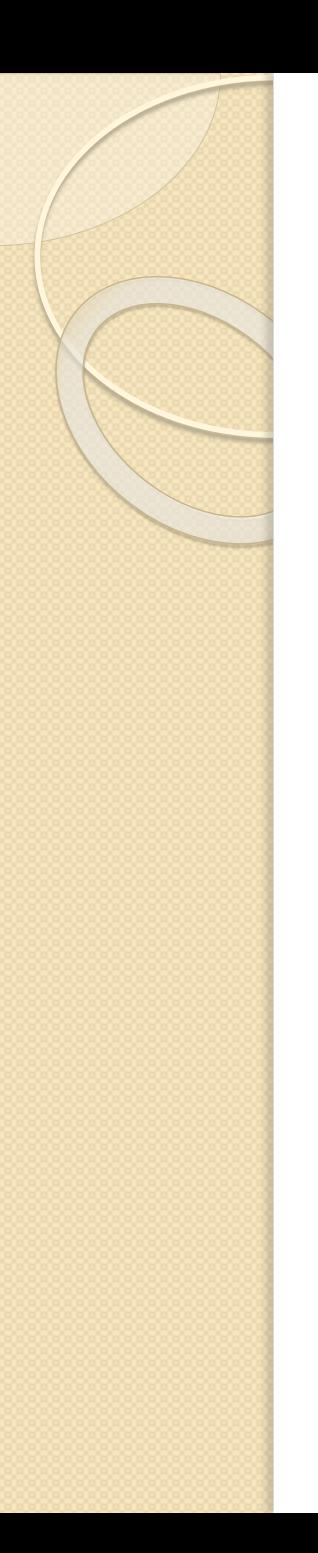

# Etapa 2

● Buscar os dados sobre a população por unidade de federação nos respectivos anos

● Os dados também são buscados no site do DATASUS em TABNET- Demográficas e socioeconômicas

#### **DATASUS**

#### **O DATASUS**

Informações de Saúde (TABNET)

> Indicadores de Saúde e Pactuações

Assistência à Saúde

Epidemiológicas e Morbidade

Rede Assistencial

**Estatísticas Vitais** 

Demográficas e Socioeconômicas

Inquéritos e Pesquisas

Início > Informações de Saúde (TABNET) > Demográficas e Socioeconômicas

Selecione o grupo de opções:

População residente

Educação - Censos 1991, 2000 e 2010

Trabalho e renda - Censos 1991, 2000 e 2010

Produto Interno Bruto

Saneamento - Censos 1991, 2000 e 2010

#### **DATASUS**

#### **O DATASUS**

Informações de Saúde (TABNET)

- Indicadores de Saúde e Pactuações
- Assistência à Saúde
- Epidemiológicas e Morbidade
- Rede Assistencial
- **Estatísticas Vitais**
- ▶ Demográficas e Socioeconômicas
	- Inquéritos e Pesquisas

#### Início > Informações de Saúde (TABNET) > Demográficas e Socioeconômicas

Opção selecionada: População residente

Censos (1980, 1991, 2000 e 2010), Contagem (1996) e projeções intercensitárias (1981 a 2012), segundo faixa etária, sexo e situação de domicílio

 $\heartsuit$  Estimativas de 1992 a 2015 utilizadas pelo TCU para determinação das cotas do FPM (sem sexo e faixa etária)

Projeção da População do Brasil por sexo e idade simples: 2000-2060 (Veja a

#### Nota Técnica)

 $\bigcirc$  Projeção da População das Unidades da Federação por sexo e grupos de idade:

<u>(Veja a Nota Técnica)</u> 2000-2030

#### > POPULAÇÃO RESIDENTE - BRASIL

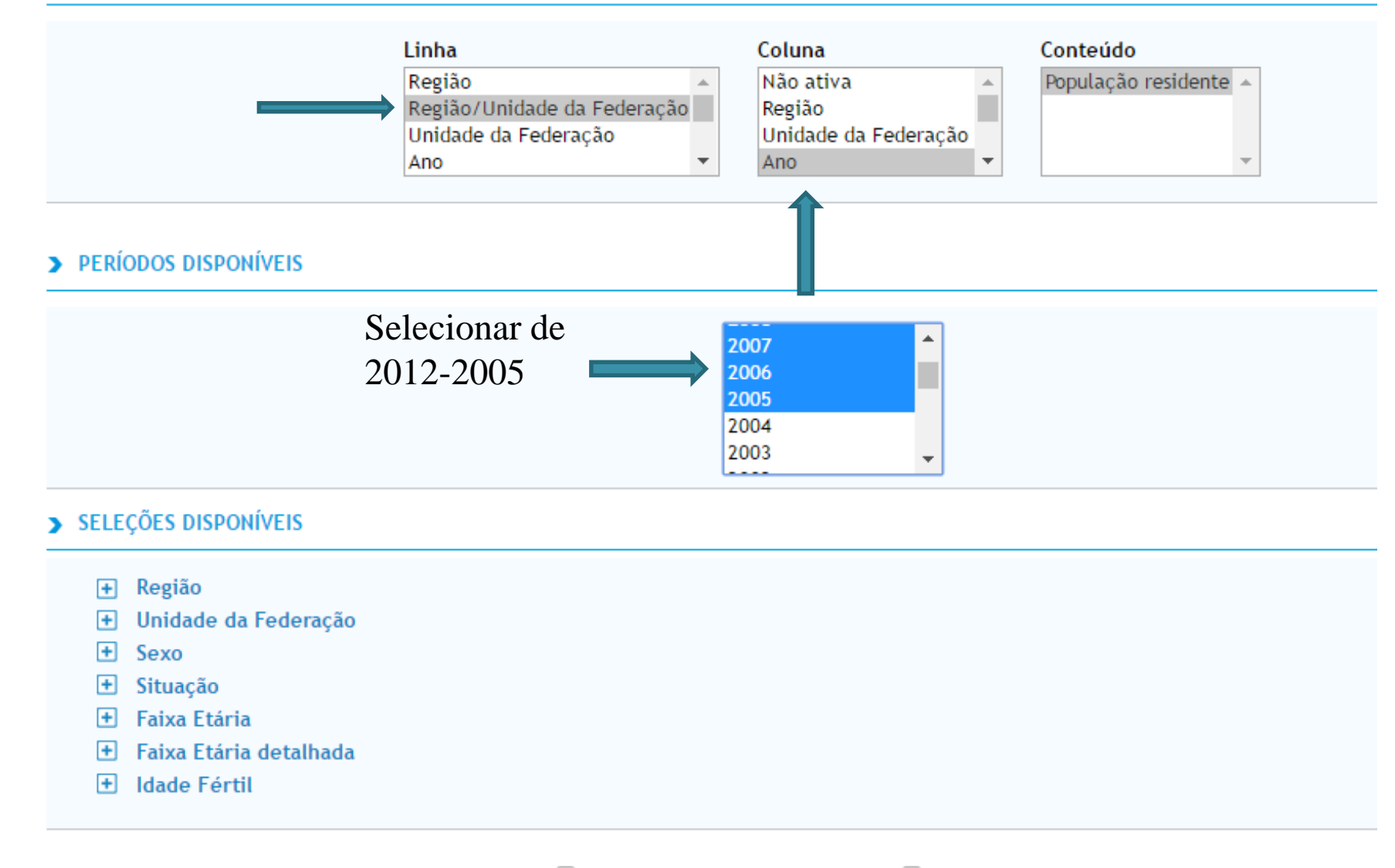

 $\Box$  Ordenar pelos valores da coluna  $\Box$  Exibir linhas zeradas

Formato <sup>1</sup>;" Formato Tabela com bordas O Texto pré formatado O Colunas separadas por ";"

Limpa

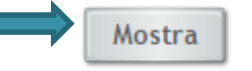

#### > POPULAÇÃO RESIDENTE - BRASIL

População residente por Ano segundo Região/Unidade da Federação<br>Período: 2005-2012

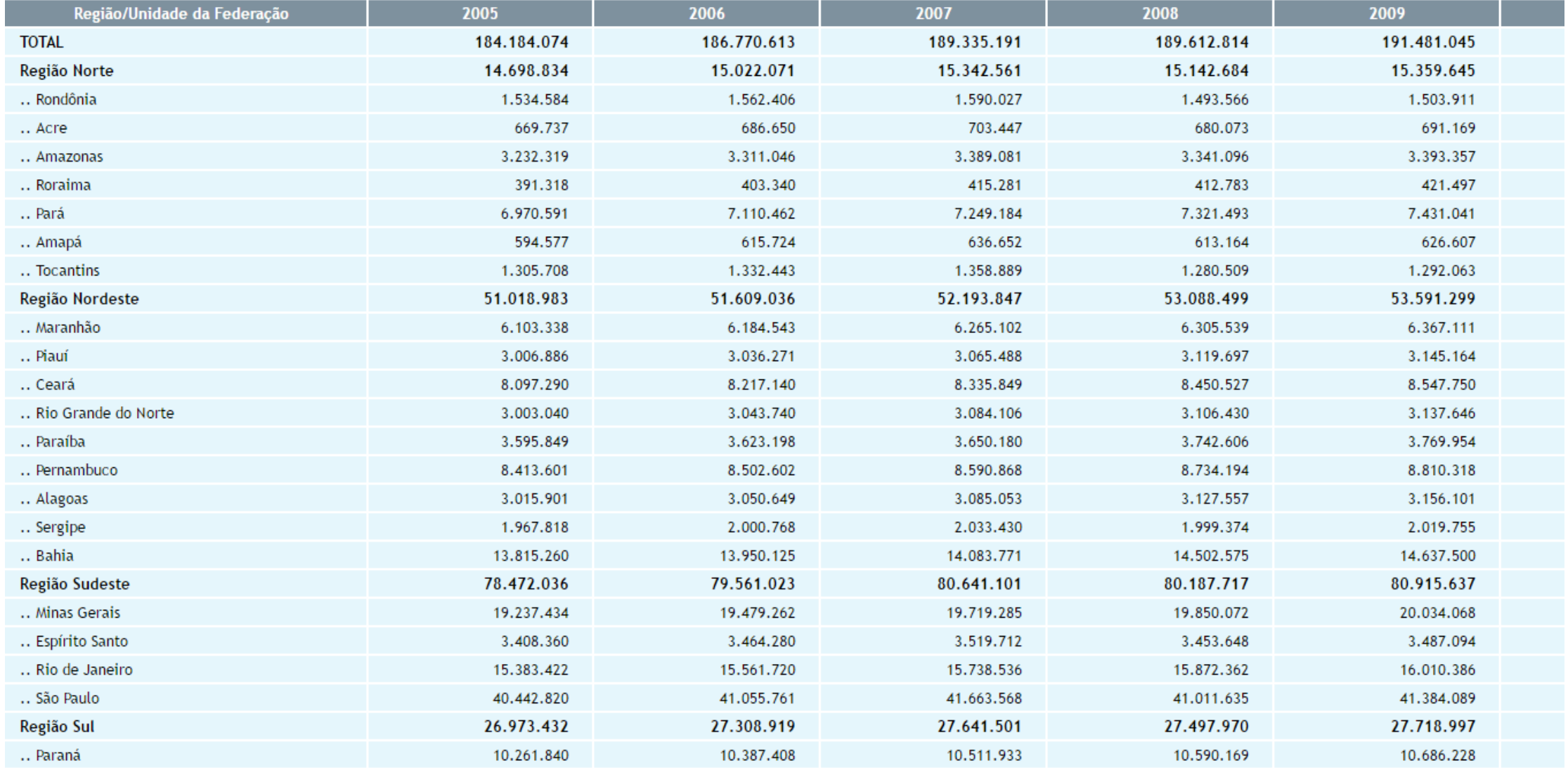

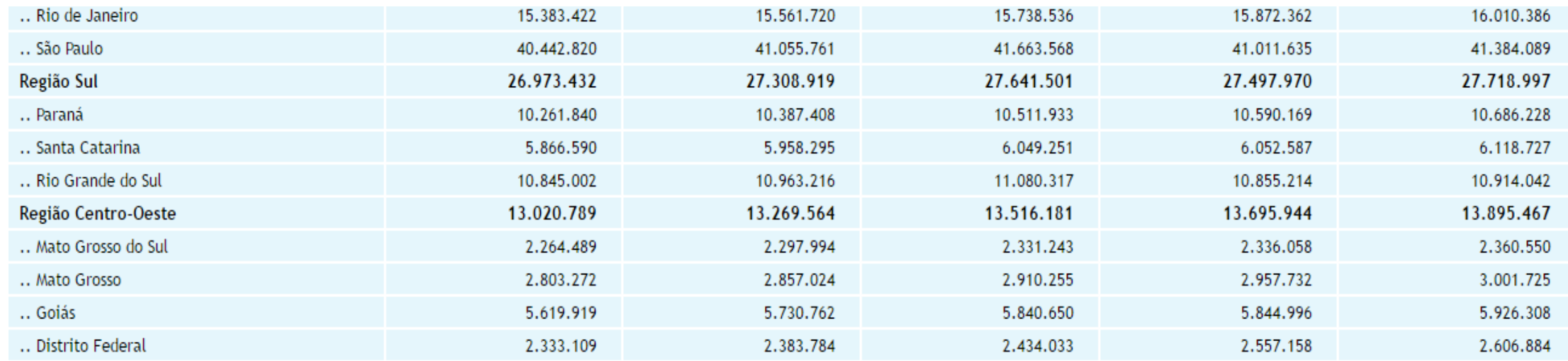

Fontes:

- · 1980, 1991, 2000 e 2010: IBGE Censos Demográficos
- · 1996: IBGE Contagem Populacional
- · 1981-1990, 1992-1999, 2001-2006: IBGE Estimativas preliminares para os anos intercensitários dos totais populacionais, estratificadas por idade e sexo pelo MS/SGEP/Datasus.
- · 2007-2009: IBGE Estimativas elaboradas no âmbito do Projeto UNFPA/IBGE (BRA/4/P31A) População e Desenvolvimento. Coordenação de População e Indicadores Sociais.
- · 2011-2012: IBGE Estimativas populacionais enviadas para o TCU, estratificadas por idade e sexo pelo MS/SGEP/Datasus.

Para alguns anos, os dados aqui apresentados não são comparáveis com as estimativas populacionais fornecidas ao TCU, devido a diferenças metodológicas para estimar e projetar os contingentes populacionais. Veja

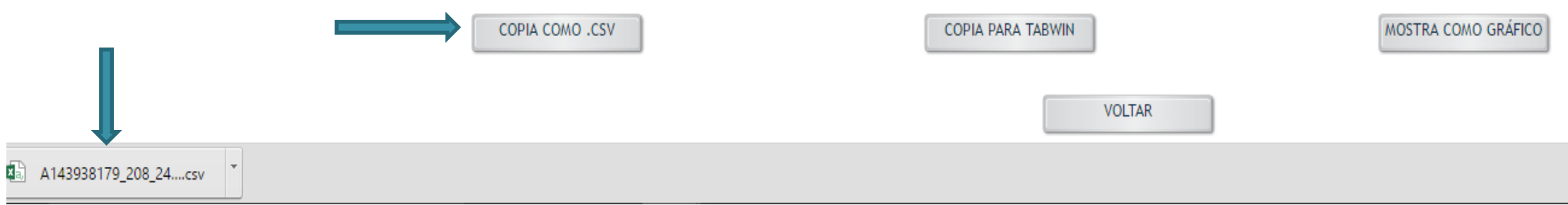

Clique no canto superior esquerdo para selecionar tudo e copie para o arquivo " Planilha óbitos por agressões"

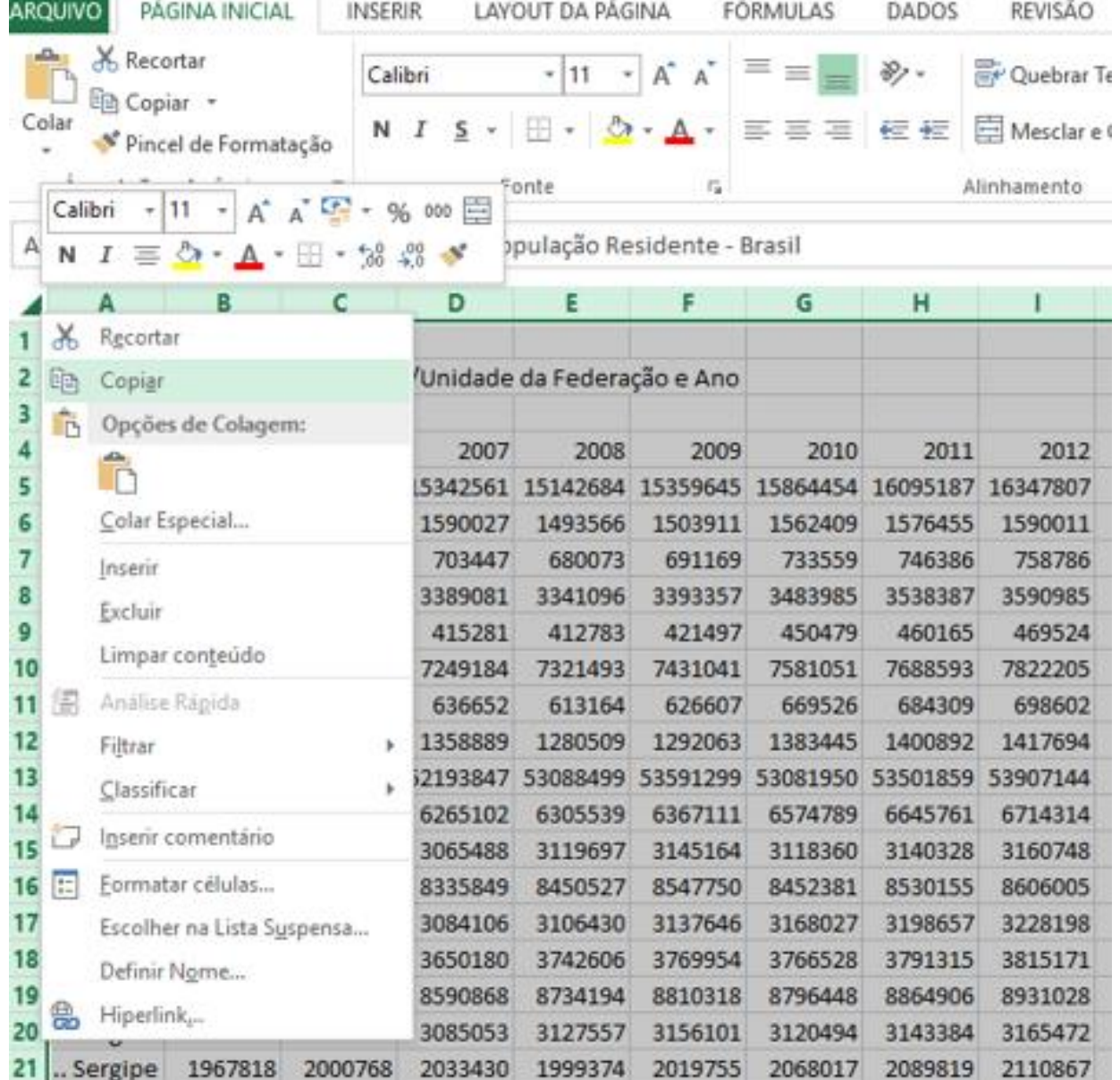

#### Renomear plan1 para: "Planilha população"

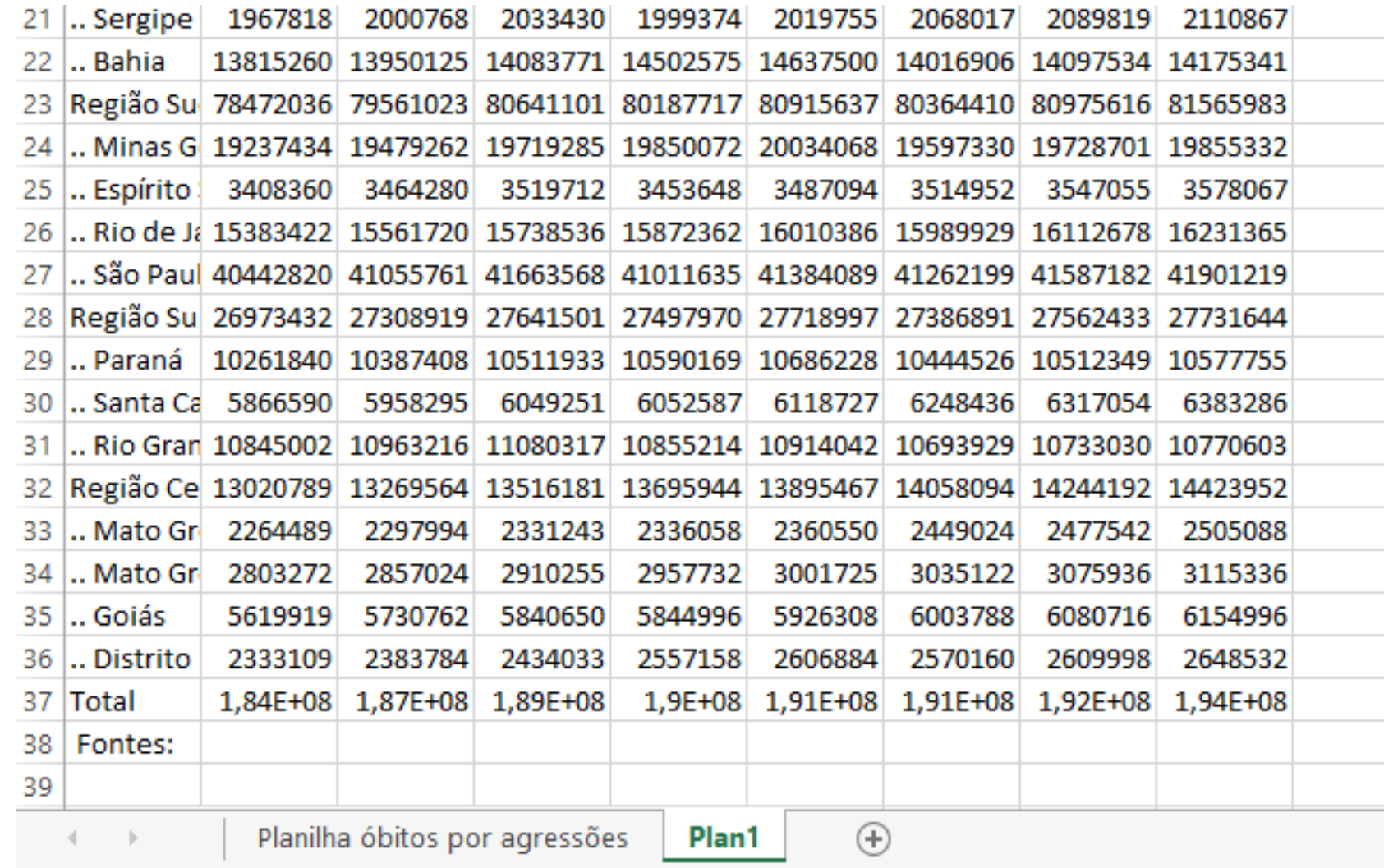

- 
- Calcular o coeficiente de mortalidade por unidade de federação e por ano

### Abrir nova planilha de coeficiente

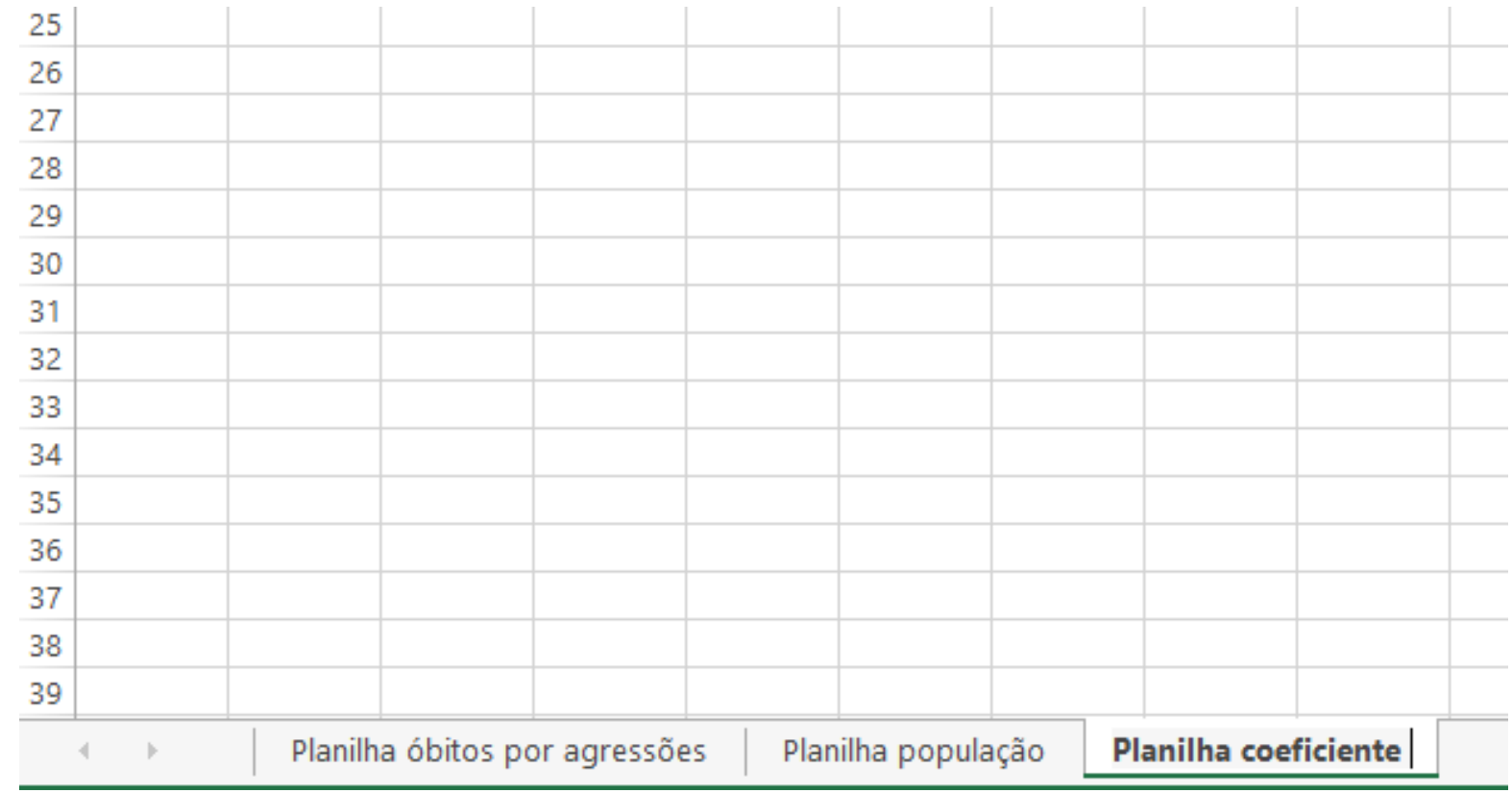

- Para calcular o coeficiente mais facilmente, é necessário que as planilhas estejam igualadas, ou seja, que os dados iniciem e terminem nas mesmas posições em ambas as planilhas anteriores.
- A planilha de óbitos tem os dados de A5 ate A38, assim, é necessário inserir uma linha na planilha de população para que ocorra o mesmo.

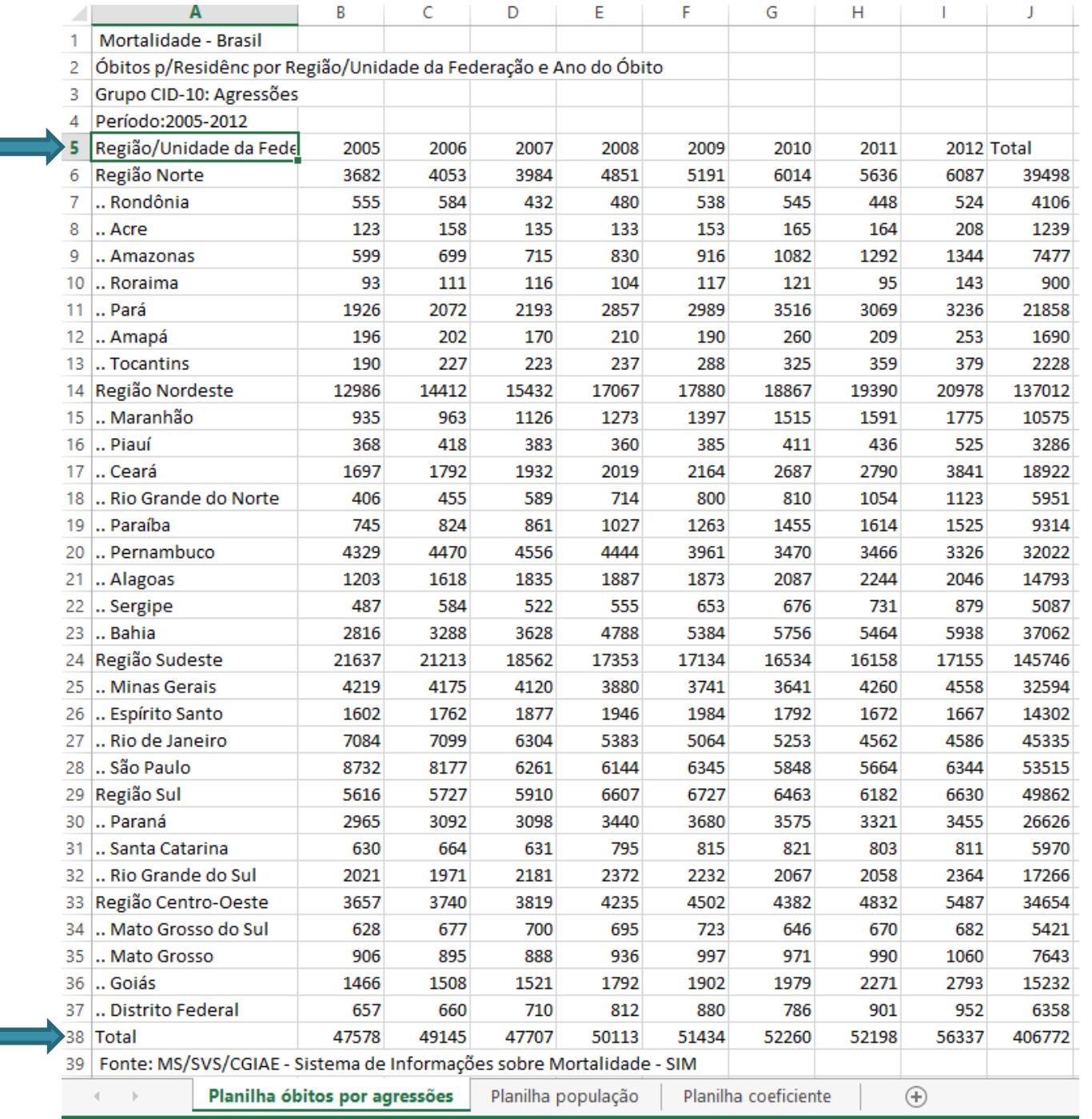

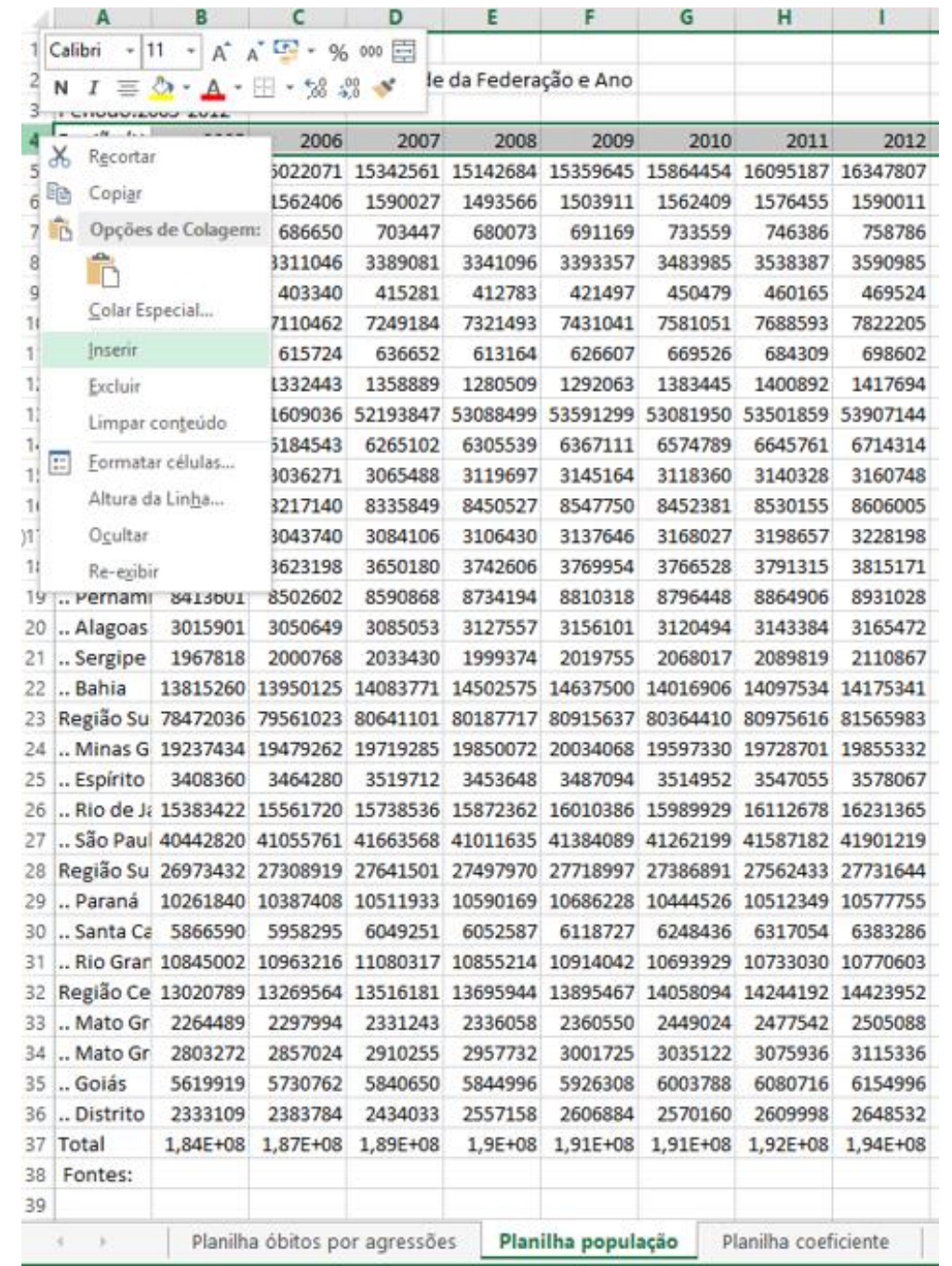

- Ir para a planilha coeficiente, copiar e colar as colunas de nomes das unidades e linhas dos anos.
- Atenção para colocar na mesma célula que as planilhas anteriores.

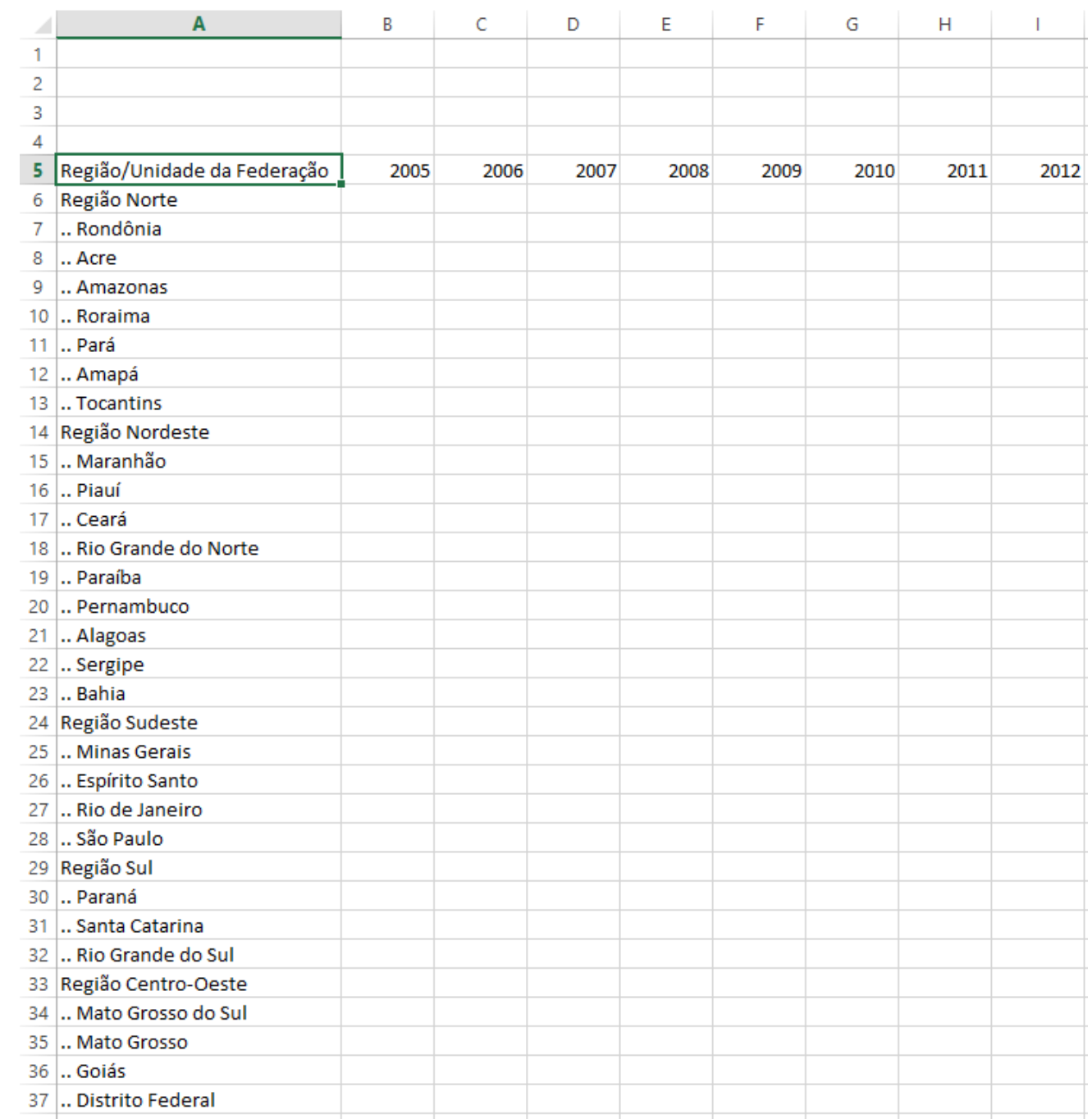

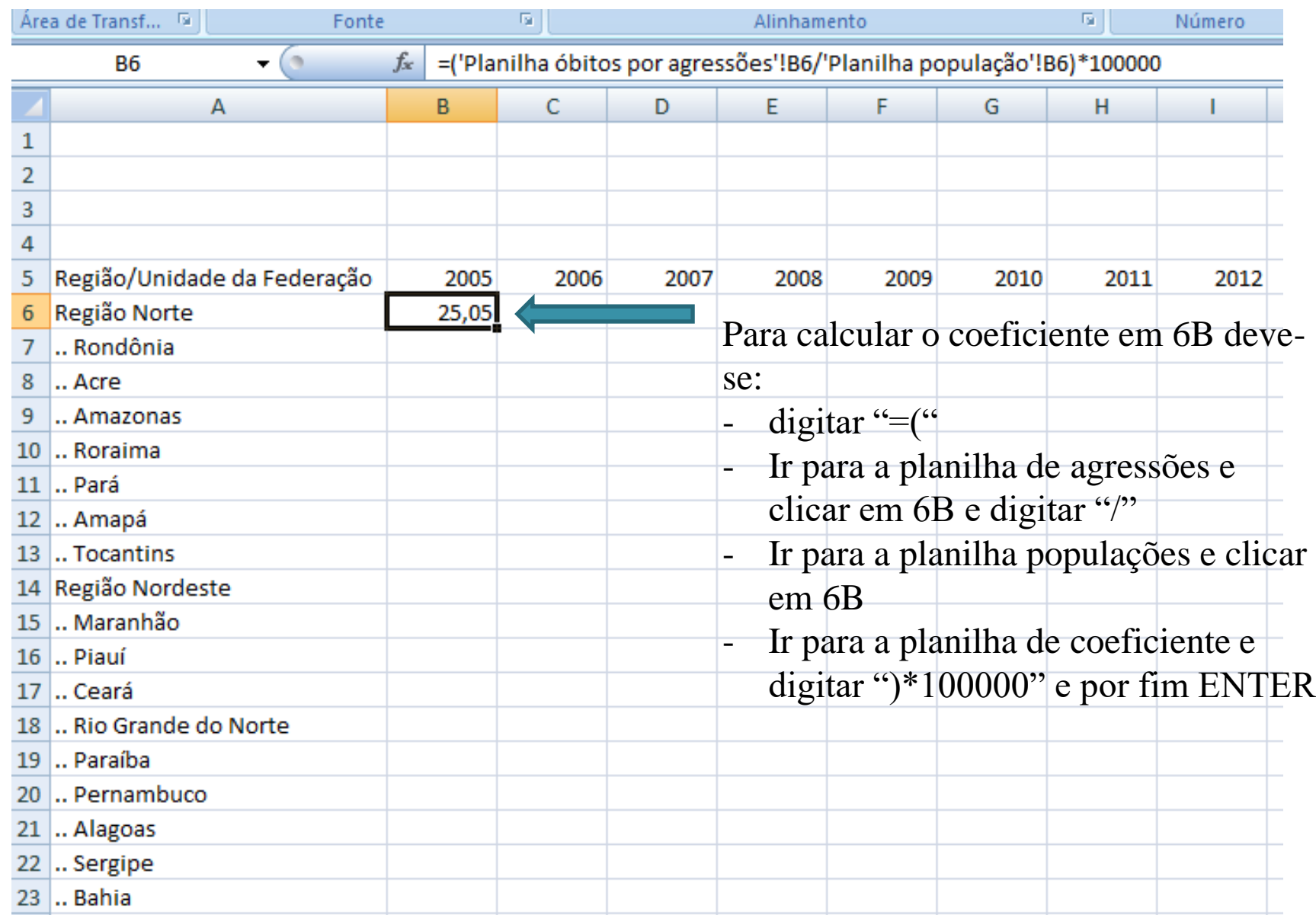

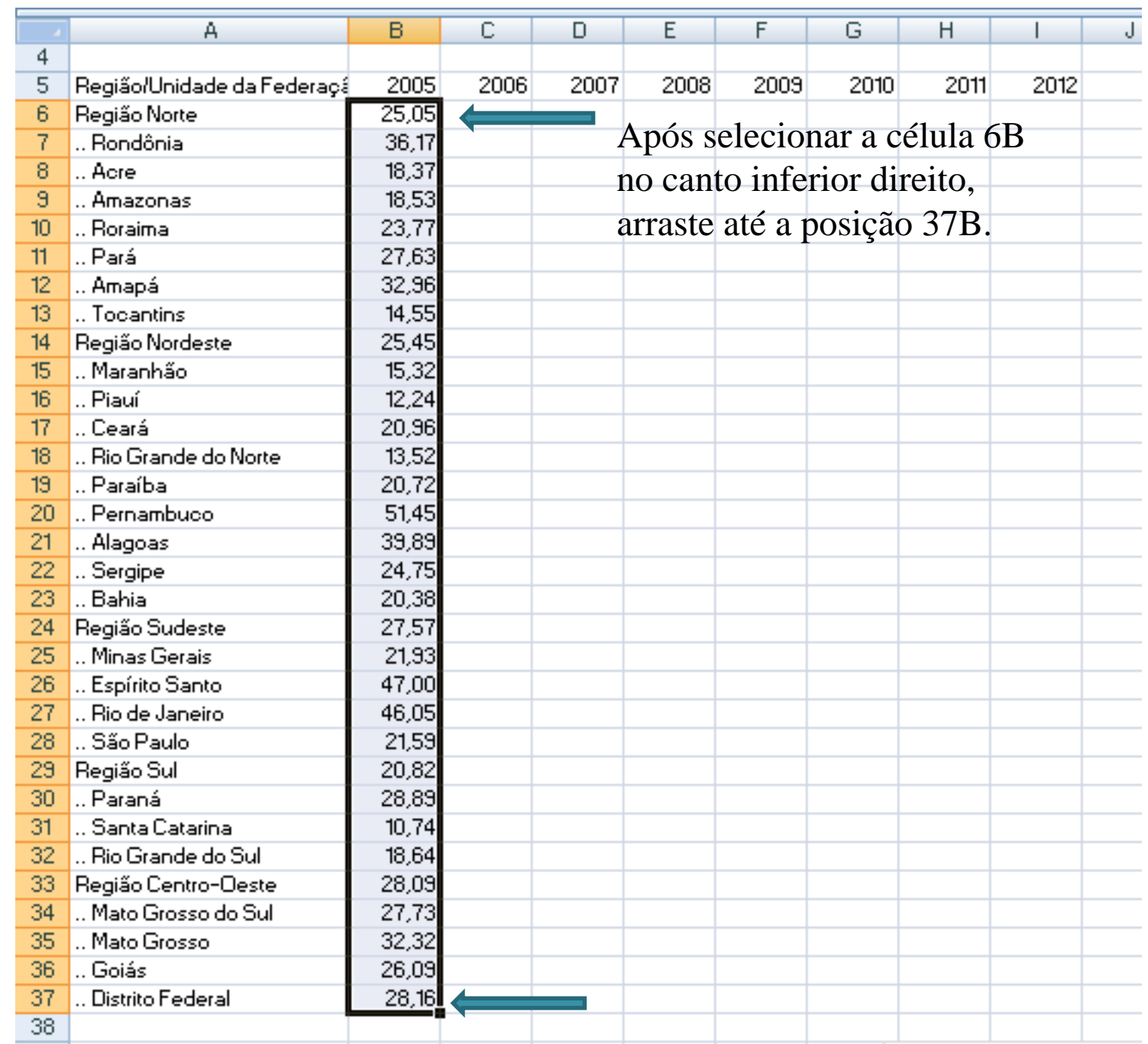

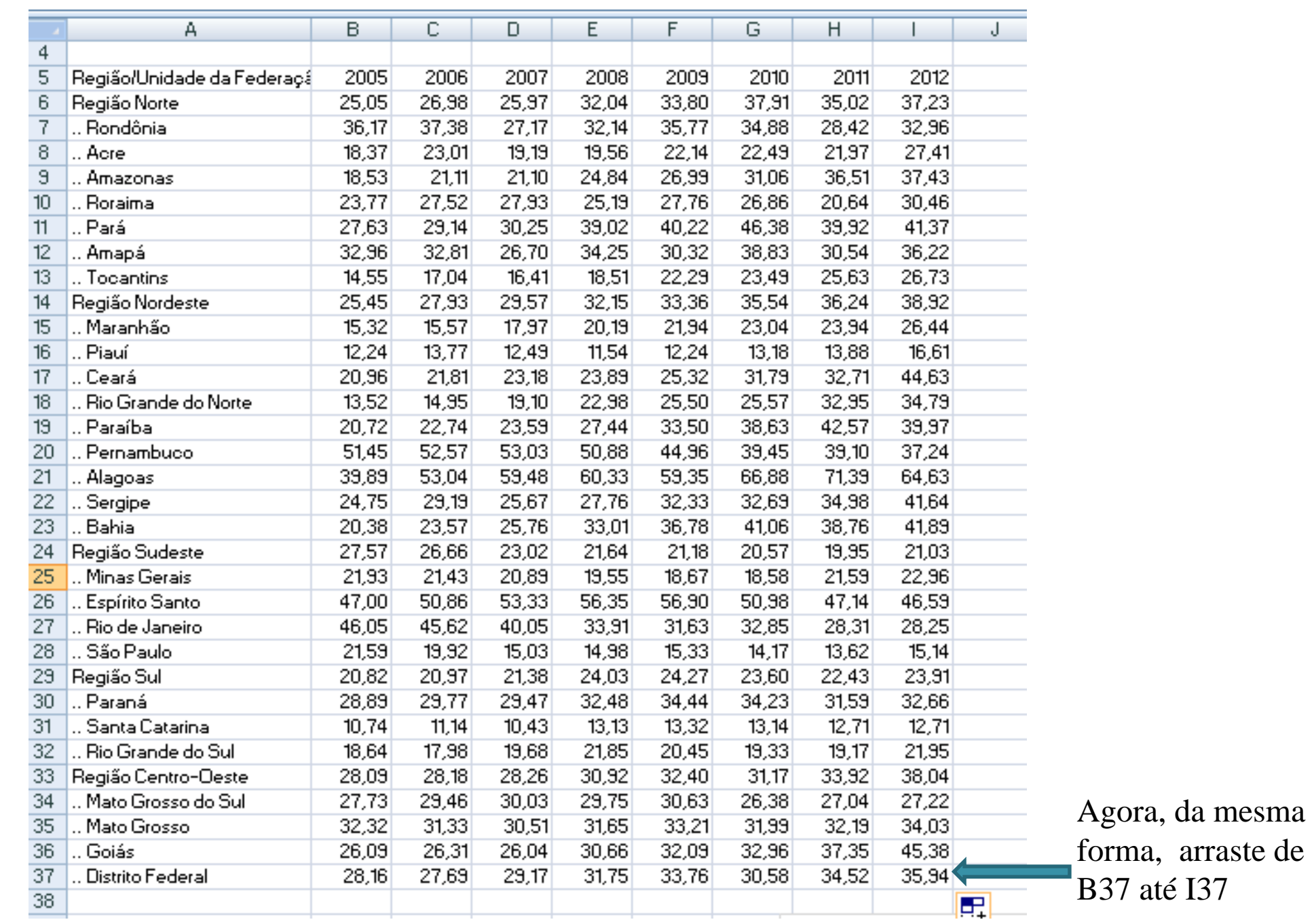

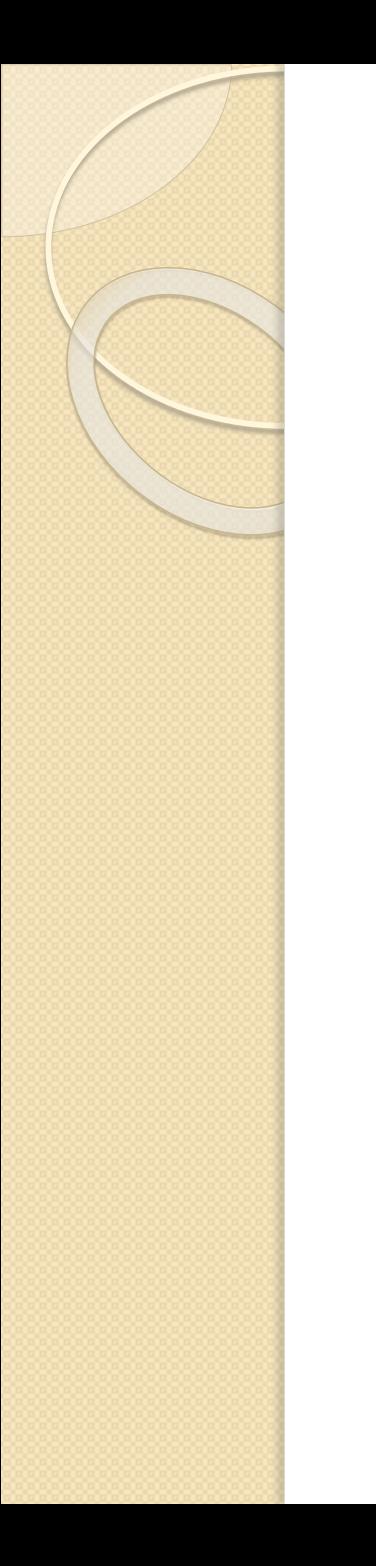

 Agora a análise pode ser feita à partir dos valores de coeficientes.

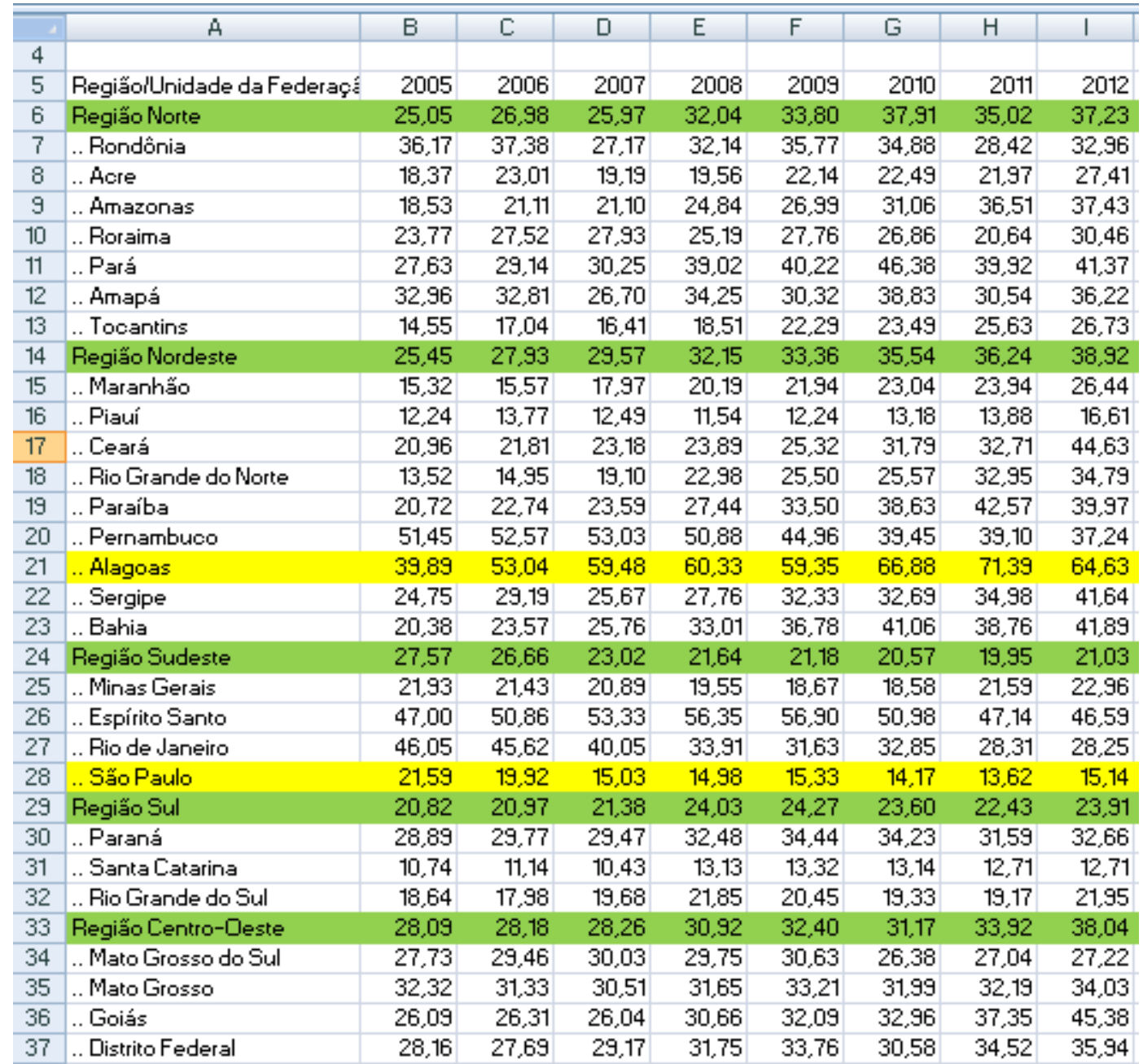

 Para construir o gráfico dos coeficientes, basta selecionar a partir da célula 5 A(que deve estar em branco) até 37 I. Então, deve-se clicar em "inserir" e escolher a opção gráfico de barras.

![](_page_35_Figure_0.jpeg)

• Como há muita informação no gráfico, podemos selecionar somente o que desejamos e excluir o restante. Para isso utiliza-se a opção "selecionar dados" (clicar com o botão direito em cima do gráfico).

#### Excluindo-se os estados :

![](_page_37_Figure_1.jpeg)

Agora, para inserir o título do gráfico e do eixo, deve-se selecionar o gráfico e ir na opção "layout" .

![](_page_38_Figure_1.jpeg)

#### **Coeficiente de mortalidade por agressão**

Por curiosidade, podemos comparar o gráfico do número absoluto com o de coeficiente de óbitos por agressões

![](_page_39_Figure_1.jpeg)

#### **Coeficiente de mortalidade por agressão**

![](_page_39_Figure_3.jpeg)

- Agora podemos fazer uma análise quanto ao número de óbitos por agressões dentre as faixas etária nos respectivos anos
- Tais dados podem ser encontrados no site do DATASUS, em TABNET- Estatísticas Vitais

#### MORTALIDADE - BRASIL

![](_page_41_Picture_19.jpeg)

#### > PERÍODOS DISPONÍVEIS

![](_page_41_Picture_20.jpeg)

#### > SELEÇÕES DISPONÍVEIS

**F** Região

**+** Unidade da Federação

#### MORTALIDADE - BRASIL

### Óbitos p/Residênc por Ano do Óbito segundo Faixa Etária OPS<br>Grupo CID-10: Agressões<br>Período: 2005-2012

![](_page_42_Picture_7.jpeg)

![](_page_43_Picture_20.jpeg)

Fonte: MS/SVS/CGIAE - Sistema de Informações sobre Mortalidade - SIM

Nota:

Em 2011, houve uma mudança no conteúdo da Declaração de Óbito, com maior detalhamento das informaçõ  $1.$ Para mais detalhes sobre as mudanças ocorridas e os seus efeitos, veja o documento "Sistema de Informações

![](_page_43_Figure_4.jpeg)

Renomear planilha para: "óbitos por faixa etária":

![](_page_44_Picture_6.jpeg)

● Buscar os dados sobre a população por unidade de federação nos respectivos anos.

● Os dados também são buscados no site do DATASUS em TABNET- Demográficas e socioeconômicas.

![](_page_46_Picture_1.jpeg)

#### POPULAÇÃO RESIDENTE - BRASIL

### População residente por Ano segundo Faixa Etária<br>Período: 2005-2012

![](_page_47_Picture_7.jpeg)

![](_page_48_Picture_32.jpeg)

Fontes:

- · 1980, 1991, 2000 e 2010: IBGE Censos Demográficos
- · 1996: IBGE Contagem Populacional
- · 1981-1990, 1992-1999, 2001-2006: IBGE Estimativas preliminares para os anos intercensitários dos totais populacion
- · 2007-2009: IBGE Estimativas elaboradas no âmbito do Projeto UNFPA/IBGE (BRA/4/P31A) População e Desenvolvin
- · 2011-2012: IBGE Estimativas populacionais enviadas para o TCU, estratificadas por idade e sexo pelo MS/SGEP/Data

Para alguns anos, os dados aqui apresentados não são comparáveis com as estimativas populacionais fornecidas ao TCU, devi técnica para detalhes da metodologia.

**COPIA COMO .CSV** COPIA PARA TABWIN 图 A215133191\_254\_36\_9.csv

Copiar e colar as informações da população no arquivo de Excel que possui " óbitos por faixa etária", em uma nova planilha.

![](_page_49_Picture_9.jpeg)

![](_page_50_Picture_1.jpeg)

- Calcular o coeficiente de mortalidade por faixa etária e por ano.
- Para isso, abra uma nova planilha "coeficiente".

![](_page_52_Picture_0.jpeg)

 A planilha de óbitos tem os dados de A5 ate A17, assim, é necessário inserir uma linha na planilha de população para que ocorra o mesmo.

### Planilha "óbitos por faixa etária":

![](_page_53_Picture_4.jpeg)

Planilha "pop por faixa etária" após inserir uma linha.

![](_page_54_Picture_4.jpeg)

Copie e cole as faixas etárias e os anos nas mesmas células das outras duas planilhas.

![](_page_55_Picture_7.jpeg)

![](_page_56_Picture_1.jpeg)

Após selecionar a célula 6B no canto inferior direito, arraste ate a posição 15B e depois repetir o mesmo até 15 I

![](_page_57_Picture_13.jpeg)

Após selecionar tudo, clicar em "inserir" e escolher a opção "gráfico de linhas"

![](_page_58_Figure_1.jpeg)

![](_page_59_Picture_0.jpeg)

### **S**<sup>o</sup> Obrigada!